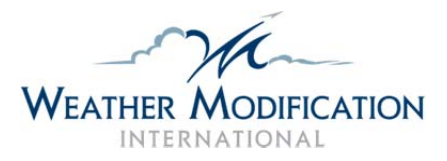

## **AHSP RADAR WEBSITE**

The project radar [TITAN](http://www.ral.ucar.edu/projects/titan/home/whatis_titan.php) (Thunderstorm Identification Tracking Analysis and Nowcasting software) image is updated to the web throughout the duration of the project season, June 1 - Sept 15. These images are recent history and NOT LIVE realtime data. Radar web images show composite [reflectivity,](http://glossary.ametsoc.org/wiki/Composite_reflectivity) and each [volume](http://glossary.ametsoc.org/wiki/Volume_scan) scan takes approximately four minutes to complete. Data is transmitted to the web server within a minute or two following each volume scan.

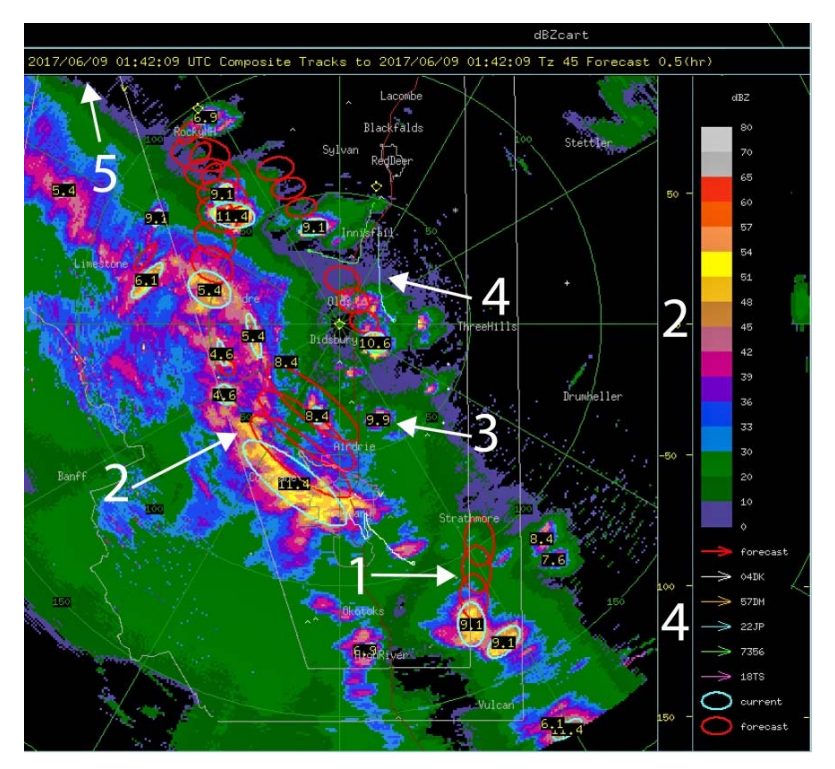

1. The red circles are the forecast circles. When the radar detects TITAN cells, the three red circles indicate where the storm cell is forecast to move in 10, 20, and 30 minutes (from the time on the radar image). If they get bigger, then the storm is expected to grow.

2. The bright colors show the intensity of the precipitation as it enters the target area. The stronger the storm (units of dBz), the heavier the precipitation. Refer to the right side bar for color key. Radar echoes less than 45 dBz are usually just rain. Higher than 50 dBz often indicates hail.

3. The numbers on the individual storm cells are the cell top heights in kilometers (defined as the max height of the 45 dBz contour). Any TITAN cell that stays below 8.4km is fairly tame. A significant hailstorm with tops up around 10 to 12km has potential for large damaging hail.

4. Aircraft tracks will show up as colored lines matching the flight paths. These will move around as the planes move. The color code for each aircraft tail number is located on the bottom right of the radar image; each plane has a different color for their track. Tracks show locations of the planes, but they do not indicate whether aircraft are seeding or just patrolling the area waiting for suitable targets to develop.

5. Time and date are in Coordinated Universal Time (UTC). Subtract 6 hours from the time you see on the radar image to convert to local time (Alberta). Always check the time stamp to make sure it is a recent image.

Animated pages, such as [dbz.html,](http://wmiradar.com/alberta/dbz.html) use JavaScript. Animation between frames can be achieved by using the step buttons, the left and right arrow keys, or with the horizontal scroll bar beneath the image. These pages are also compatible with many mobile devices.

Latest still image: http://www.wmiradar.com/alberta/current.gif Latest animated loop: http://www.wmiradar.com/alberta/dbz.html Latest weather station observations at radar: http://wmiradar.com/alberta/EA3\_weather.html Archived radar images: http://wmiradar.com/alberta/archive/ View this tutorial online at: http://wmiradar.com/alberta/Product%20Tutorial.pdf

TIP: to continuously view the most current product, click the refresh button on your browser every four minutes.

Please send hail reports and/or storm pictures to: olds@weathermodification.com Cloud seeding questions? Visit www.weathermodification.com